## 28 ダイレクト分割納付を 利用する

ダイレクト分割納付は、e-Tax より利用することができます。 この章では、ダイレクト分割納付の利用案内について説明します。

28-1 ダイレクト分割納付を利用する [...............................................................](#page-1-0) 539

## <span id="page-1-0"></span>28-1 ダイレクト分割納付を利用する

ダイレクト分割納付の利用に関する案内を確認し、e-Tax にアクセスしてダイレクト分割納付を利用 します。

> 1.ダイレクト分割納付メニューを選択する 2.ダイレクト分割納付の利用案内を確認し、 e-Tax にアクセスする 手 順

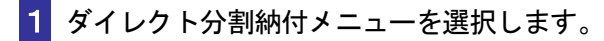

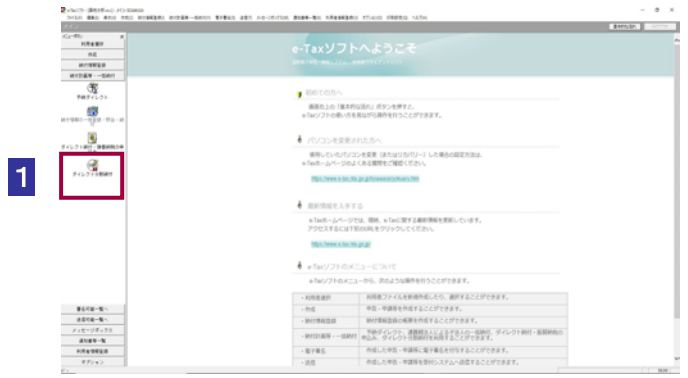

2 ダイレクト分割納付の利用案内を確認し、e-Tax にアクセスします。

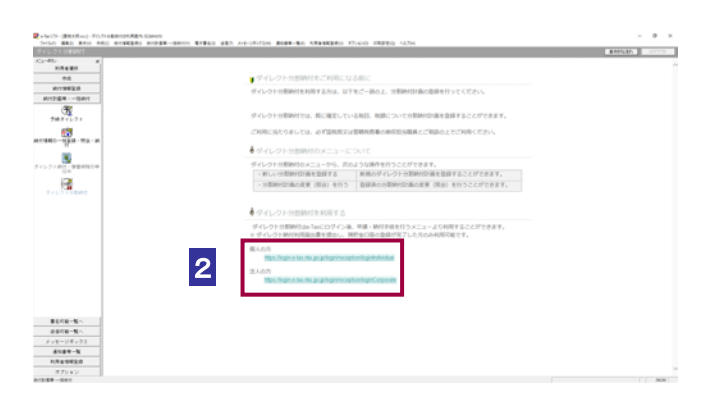